### Classes and Objects

#### An introduction

Produced Dr. Siobhán Drohan

by: Mr. Colm Dunphy

Mr. Diarmuid O'Connor

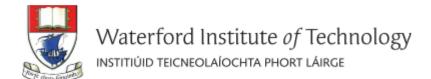

#### **TOPICS**

- 1. Classes & Objects
- 2. Properties (fields, variables, attributes) & Methods (functions)
- 3. Dot
- 4. Creating your first class **Spot**
- 5. Constructors
  - Default
  - Parameters
  - Overloading

# Classes and Objects

- A class
  - defines a group of related methods (functions)
     and fields (variables / properties).

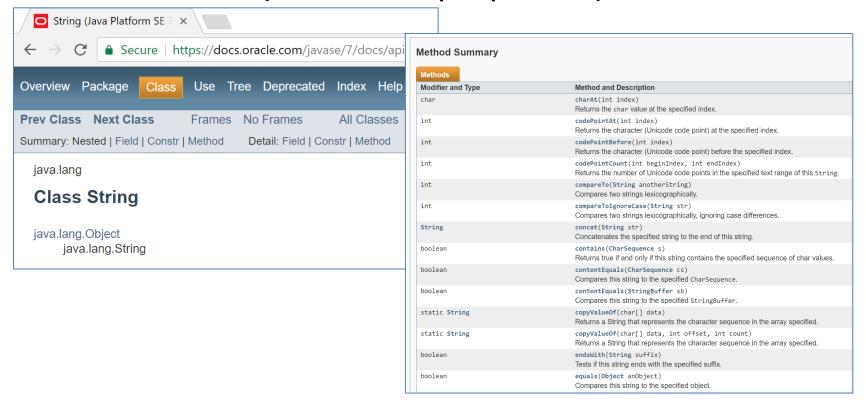

# Classes and Objects

#### An object

- is a single instance of a class
- i.e. an object is created (instantiated) from a class.

**String** is the Class

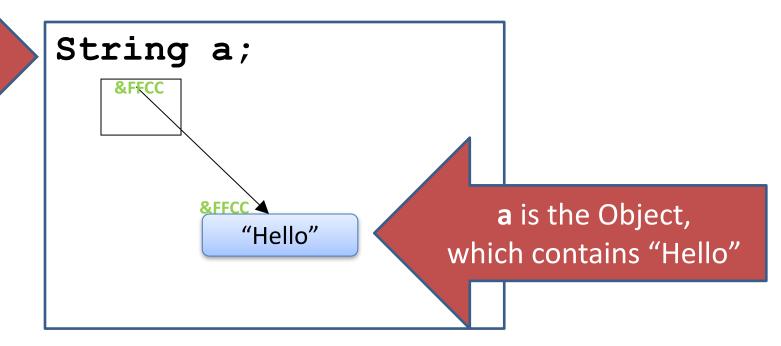

#### Classes and Objects – 1) Building Analogy

A class is like a blueprint for a building.

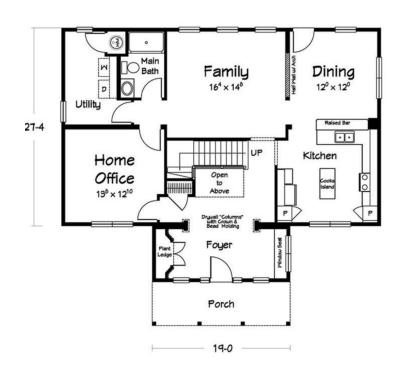

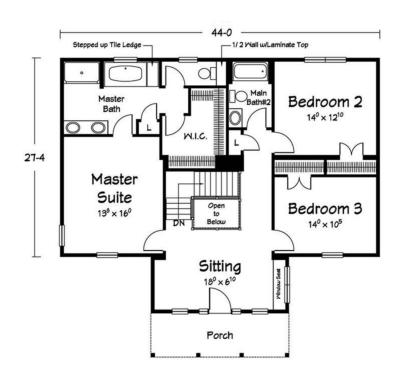

## Classes and Objects – 1) Building Analogy

An object is a building constructed from that

blueprint.

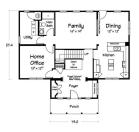

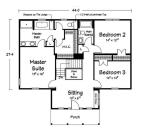

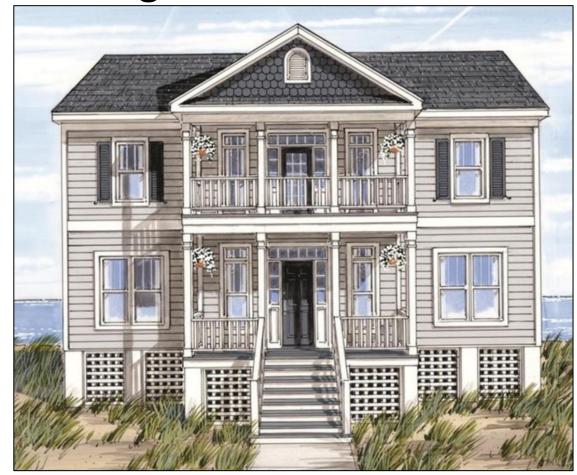

#### Classes and Objects – 1) Building Analogy

 You can build lots of (buildings) objects from a single blueprint.

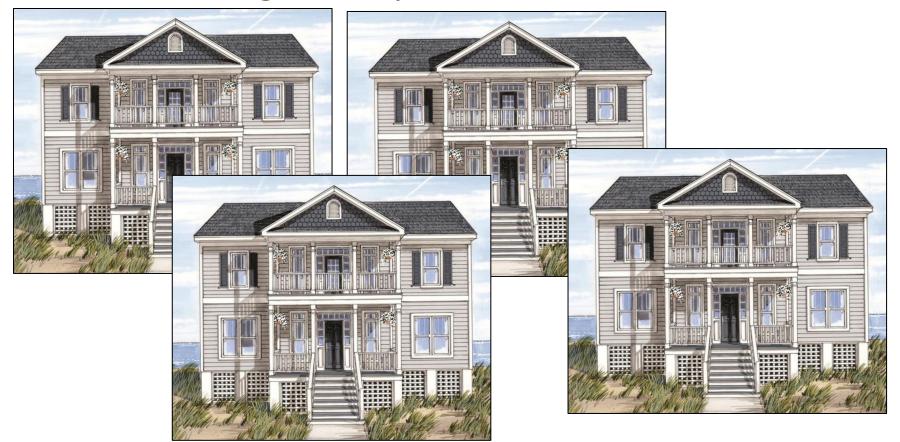

## Classes and Objects – 2) Cake Analogy

#### A class is like a recipe for a cake.

#### What you need:

- 175g/6oz Odlums Cream Plain Flour
- 75g/3oz Plain Chocolate (min 70% cocoa)
- 200g/70z Butter
- 175g/6oz Shamrock Golden Caster Sugar
- 3 Large Eggs
- 1 teaspoon Baking Powder
- 100g packet Shamrock Ground Almonds
- 2 tablespoons Cocoa, sieved
- 2 tablespoons Milk
- 1 teaspoon Goodall's Vanilla Essence

#### For Chocolate Cream

- 140ml Cream
- 175g/6oz Plain Chocolate (min 70% cocoa)

#### How to:

- 1. Preheat oven to  $190^{\circ}\text{C}/375^{\circ}\text{F/Gas}$  5. Lightly grease and base line a 23cm/9" deep sandwich tin.
- Break the chocolate into a heatproof bowl. Add 25g/10z of the butter and stand bowl over a pan of hot water until chocolate has melted.
- Meanwhile put the remaining butter, sugar, eggs, flour, baking powder, ground almonds, cocoa, milk and essence into a large bowl and beat until smooth and creamy.
- 4. Add the melted chocolate and gently stir into the mixture. Transfer to the prepared tin and level the top.
- 5. Bake for about 40 minutes until risen and the surface feels firm to the touch. Remove from oven. Allow to sit in tin for about 5 minutes, then transfer to a wire tray to cool.
- Make the chocolate cream by heating the cream until just bubbling around the edges. Add the chocolate and gently stir over a low heat until melted. Remove from heat.
- 7. Transfer to a bowl to allow to cool and begin to set.
- 8. Slice cake horizontally and use half the icing to sandwich the cake.
- 9. Spread remaining icing on top and sides of cake.
- 10. Serve with raspberries and crème fraîche or Greek yoghurt.

#### Classes and Objects – 2) Cake Analogy

An object is the cake baked from that recipe.

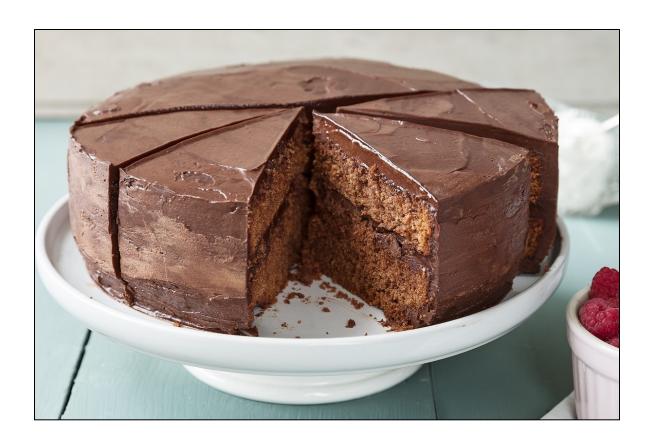

#### Classes and Objects – 2) Cake Analogy

 You can bake lots of (cakes) objects from a single recipe.

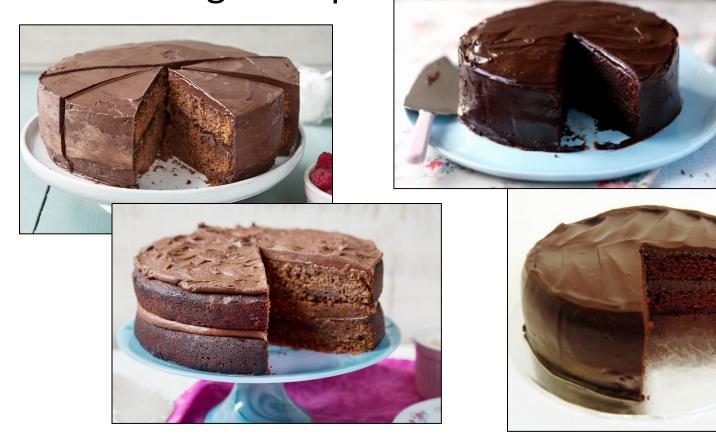

## Classes and Objects – Many Objects

 Many objects can be constructed from a single class definition.

Each object
 must have a unique name
 within the program.

#### **TOPICS**

- 1. Classes & Objects
- 2. Properties (fields, variables, attributes) & Methods (functions)
- 3. Dot
- 4. Creating your first class **Spot**
- 5. Constructors
  - Default
  - Parameters
  - Overloading

#### Methods (functions) and Fields (variables/properties)

Objects are typically related to real-world artefacts.

 In object-oriented programming (e.g. Java), you model an object by grouping together related methods (functions) and fields (variables).

# Object example: Apple

| Object Name                    | Apple         |
|--------------------------------|---------------|
| Fields (variables, properties) | color weight  |
|                                | weight        |
| Methods (functions)            | grow()        |
|                                | grow() fall() |
|                                | rot()         |

## Object example: Butterfly

| Object Name                    | Butterfly                 |
|--------------------------------|---------------------------|
| Fields (variables, properties) | species<br>gender         |
| Methods (functions)            | grow() flapWings() land() |

# Object example: Radio

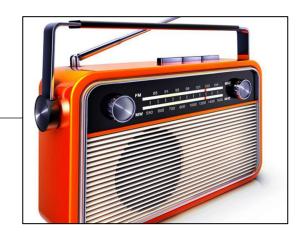

| Object Name                    | Radio              |
|--------------------------------|--------------------|
| Fields (variables, properties) | frequency          |
|                                | volume             |
| Methods (functions)            | turnOn()           |
|                                | tune() setVolume() |
|                                | setVolume()        |

# Object example: Car

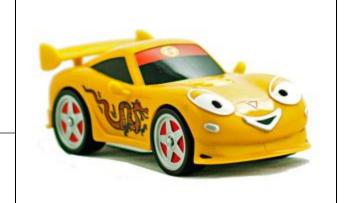

| Object Name                    | Car                            |
|--------------------------------|--------------------------------|
| Fields (variables, properties) | make<br>model<br>color<br>year |
| Methods (functions)            | accelerate() brake() turn()    |

| Object Name                    | Apple               |
|--------------------------------|---------------------|
| Fields (variables, properties) | color<br>weight     |
| Methods (functions)            | grow() fall() rot() |

| <b>Object Name</b>      | Apple               |  |
|-------------------------|---------------------|--|
| Fields                  | color               |  |
| (variables, properties) | weight              |  |
| Methods<br>(functions)  | grow() fall() rot() |  |

Object Type

| <b>Object Name</b>             | Apple               |  |
|--------------------------------|---------------------|--|
| Fields (variables, properties) | color<br>weight     |  |
| Methods<br>(functions)         | grow() fall() rot() |  |

Properties / Attributes

| <b>Object Name</b>      | Apple               |       |
|-------------------------|---------------------|-------|
| Fields                  | color               |       |
| (variables, properties) | weight              |       |
| Methods<br>(functions)  | grow() fall() rot() | Behav |

Behaviours

# Apple Class

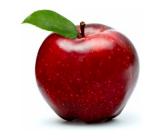

- To make a "blue print" of an Apple:
- The grow() method
  - might have inputs for temperature and moisture.
  - can increase the weight field of the apple based on these inputs.

Apple
color
weight
grow()
fall()
rot()

# Apple Class

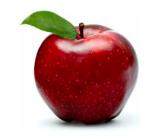

- To make a "blue print" of an Apple:
- The fall() method
  - can continually check the weight and cause the apple to fall to the ground when the weight goes above a threshold.

Apple
color
weight
grow()
fall()
rot()

# Apple Class

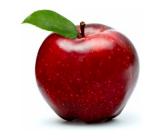

- To make a "blue print" of an Apple:
- The rot() method could then take over,
  - beginning to decrease the value of the weight field
  - and change the color fields.

Apple
color
weight
grow()
fall()
rot()

# Apple Object(s)

- We saw earlier that:
  - An object
    - is created (instantiated) from a class.
  - –A class
    - can have many objects created from it.
  - Each object
    - must have a unique name within the program.

# Apple Object(s)

Apple color weight grow() Class

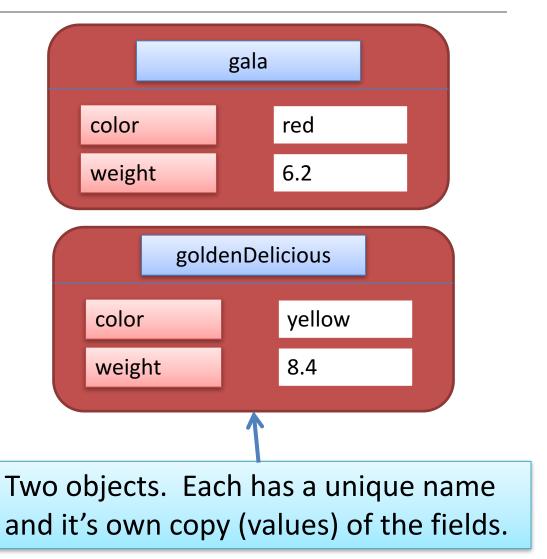

# **Object State**

There are two objects of type Apple.

Each has a unique name:

gala goldenDelicious

Each object has a different object state:

each object has it's own copy of the fields (color and weight) in memory and has it's own data stored in these fields.

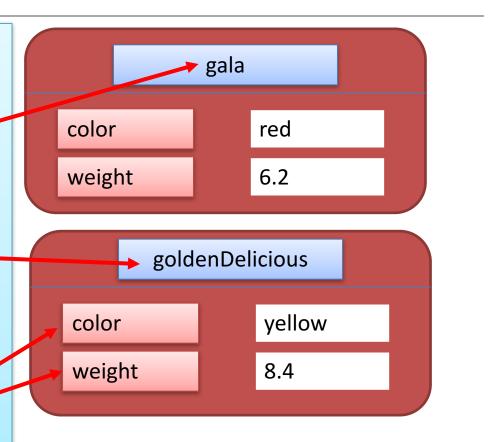

#### **TOPICS**

- 1. Classes & Objects
- 2. Properties (fields, variables, attributes) & Methods (functions)
- 3. Dot
- 4. Creating your first class **Spot**
- 5. Constructors
  - Default
  - Parameters
  - Overloading

## Using an Object's fields and methods

 The fields and methods of an object are accessed with the dot operator i.e. external calls.

| gala.color             | Gives access to the color value in the gala object.            |
|------------------------|----------------------------------------------------------------|
| goldenDelicious.color  | Gives access to the color value in the goldenDelicious object. |
| gala.grow()            | Runs the grow() method inside the gala object.                 |
| goldenDelicious.fall() | Runs the fall() method inside the goldenDelicious object.      |

object.property object.method

#### **TOPICS**

- 1. Classes & Objects
- 2. Properties (fields, variables, attributes) & Methods (functions)
- 3. Dot
- 4. Creating your first class **Spot**

#### 5. Constructors

- Default
- Parameters
- Overloading

# Creating your first class

 We are going to start with sample code that draws a white spot on a black background.

- We will refactor this code by:
  - writing a class
    - that will draw and format this spot.

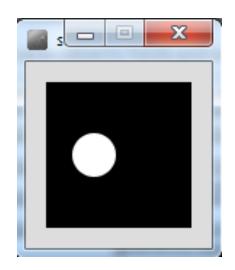

# Sample Code

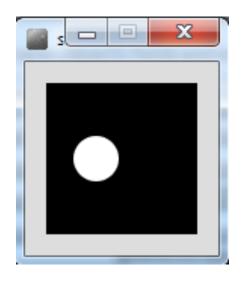

```
float xCoord = 33.0;
float yCoord = 50.0;
float diameter = 30.0;
void setup(){
 size (100,100);
 noStroke();
void draw(){
 background(0);
 ellipse(xCoord, yCoord, diameter, diameter);
```

# Creating your first class

- A class creates a unique data type.
- When creating a class, think carefully about what you want the code to do:
  - 1. What are the attributes?
  - 2. What are the **behaviours**?

First, we will start by: **list**ing the **attributes** (fields/variables/properties) and figure out what **data type** they should be.

# Creating your first class — identifying the **fields** (attributes, properties)

Q: What fields do we need to model

```
the spot?
float xCoord = 33.0;
float yCoord = 50.0;
float diameter = 30.0;
                       Note:
void setup(){
 size (100,100);
                      fields are the attributes/properties of
 noStroke();
                      the object we are modelling.
void draw(){
 background(0);
 ellipse(xCoord, yCoord, diameter, diameter);
```

# Creating your first class – identifying the fields

```
float xCoord = 33.0;
float yCoord = 50.0;
                          float xCoord (x-coordinate of spot)
float diameter = 30.0;
                          float yCoord (y-coordinate of spot)
void setup(){
 size (100,100);
 noStroke();
                          float diameter (diameter of the spot)
void draw(){
 background(0);
 ellipse(xCoord, yCoord, diameter, diameter);
```

A: The required fields (attributes) are:

# Creating your first class – giving our new class a name

- The name of a class should be carefully considered and should match its purpose.
- The name can be any word or words.
- It should begin with a capital letter
- It should not be pluralised.
- For our first class, we could use names like:
  - Spot
  - Dot
  - Circle, etc.
- We will call our first class, Spot.

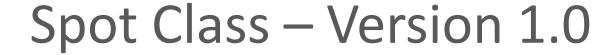

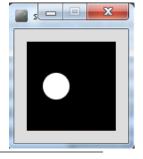

```
Spot sp;
                                     class Spot
void setup(){
 size (100,100);
 noStroke();
                                      float xCoord, yCoord;
 sp = new Spot();
                                      float diameter;
 sp.xCoord = 33;
 sp.yCoord = 50;
 sp.diameter = 30;
void draw(){
 background(0);
 ellipse(sp.xCoord, sp.yCoord, sp.diameter, sp.diameter);
```

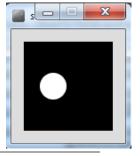

#### Defining the **class**

```
class Spot
{
  float xCoord, yCoord;
  float diameter;
}
```

Declaring the **fields** in the class

```
Spot_Version1_0

Spot_Version1_0

Spot_v

1 class Spot

2 {
    float xCoord, yCoord;
    float diameter;
    }
```

In the PDE, place this code in a new **tab**, called Spot

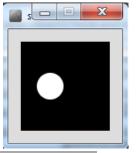

**Declaring** an object sp, of type Spot.

```
class Spot
Spot sp;
                          float xCoord, yCoord;
void setup(){
                          float diameter;
 size (100,100);
 noStroke();
 sp = new Spot();
 sp.xCoord = 33;
 sp.yCoord = 50;
 sp.diameter = 30;
void draw(){
 background(0);
 ellipse(sp.xCoord, sp.yCoord,
             sp.diameter, sp.diameter);
```

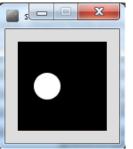

```
Declaring an object sp,
of type Spot.
```

Calling the Spot() constructor to build the sp object in memory.

```
Spot sp;
void setup(){
 size (100,100);
 noStroke();
 sp = new Spot();
 sp.xCoord = 33;
 sp.yCoord = 50;
 sp.diameter = 30;
void draw(){
 background(0);
```

```
class Spot
                           float xCoord, yCoord;
                           float diameter;
ellipse(sp.xCoord, sp.yCoord,
             sp.diameter, sp.diameter);
```

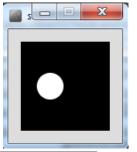

```
Declaring an object sp, of type Spot.
```

Calling the Spot()

constructor to build the sp object in memory.

**Initialising** the fields in the **sp** object with a starting value.

```
Spot sp;

void setup(){
    size (100,100);
    noStroke();
    sp = new Spot();
    sp.xCoord = 33;
    sp.yCoord = 50;
    sp.diameter = 30;
}
```

```
class Spot
{
  float xCoord, yCoord;
  float diameter;
}
```

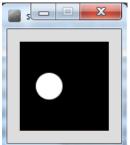

```
Declaring an object sp,
of type Spot.
```

Calling the Spot() constructor to build the sp object in memory.

Initialising the fields in the sp object with a starting value.

Calling the ellipse method, using the **fields** in the **sp** object as arguments.

```
Spot sp;
void setup(){
 size (100,100);
 noStroke();
 sp = new Spot();
 sp.xCoord = 33;
 sp.yCoord = 50;
 sp.diameter = 30;
```

void draw(){

background(0);

```
class Spot
                           float xCoord, yCoord;
                           float diameter;
ellipse(sp.xCoord, sp.yCoord,
             sp.diameter, sp.diameter);
```

#### **TOPICS**

- 1. Classes & Objects
- 2. Properties (fields, variables, attributes) & Methods (functions)
- 3. Dot
- 4. Creating your first class **Spot**
- 5. Constructors

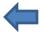

- Default
- Parameters
- Overloading

## Constructors

Spot sp;

sp

null

#### Constructors

Spot sp;

sp

null

sp = new **Spot()**;

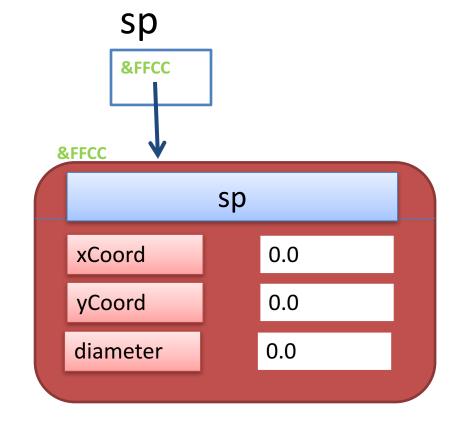

#### Constructors

```
Spot sp;
sp = new Spot();
```

The sp object is constructed with the keyword new.

**Spot()** is the *default constructor* that is called to build the **sp** object in memory.

#### A CONSTRUCTOR

is a method that has the same name as the class but has no return type.

```
Spot()
{
}
```

#### **TOPICS**

- 1. Classes & Objects
- 2. Properties (fields, variables, attributes) & Methods (functions)
- 3. Dot
- 4. Creating your first class **Spot**
- 5. Constructors
- → Default
  - Parameters
  - Overloading

```
class Spot
  float xCoord;
  float yCoord;
  float diameter;
  //Default Constructor
  Spot()
```

The default constructor has an empty parameter list.

```
class Spot
  float xCoord;
  float yCoord;
  float diameter;
  //Default Constructor
  Spot()
```

 If you don't include a constructor in your class, the compiler inserts a default one for you in the background

(i.e. you won't see it in your code).

```
class Spot
  float xCoord;
  float yCoord;
  float diameter;
  //Default Constructor
  Spot()
```

Here, the Spot()
default constructor
simply constructs the object.

```
class Spot
  float xCoord;
  float yCoord;
  float diameter;
  //Default Constructor
  Spot()
```

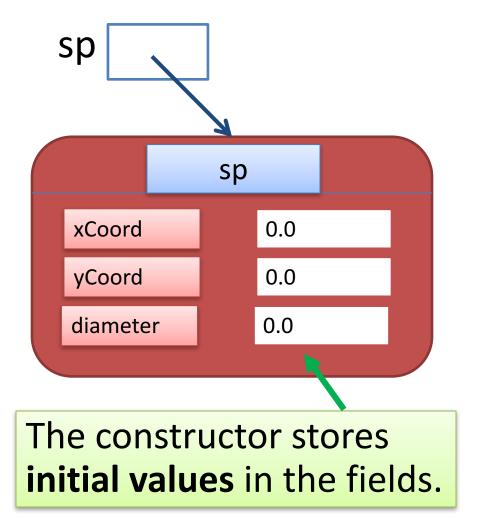

## Writing our first constructor

We now know that constructors store initial values in the fields of the object:

 They often receive external parameter values for this.

```
Spot sp;
void setup(){
 size (100,100);
 noStroke();
 sp = new Spot();
 sp.xCoord = 33;
 sp.yCoord = 50;
 sp.diameter = 30;
void draw(){
 background(0);
 ellipse(sp.xCoord, sp.yCoord,
             sp.diameter, sp.diameter);
```

## Writing our first constructor

# In this code, we initialized:

- xCoord
- yCoord
- diameter

after calling the
Spot() constructor.

```
Spot sp;
void setup(){
 size (100,100);
 noStroke();
 sp = new Spot();
 sp.xCoord = 33;
 sp.yCoord = 50;
 sp.diameter = 30;
void draw(){
 background(0);
 ellipse(sp.xCoord, sp.yCoord,
             sp.diameter, sp.diameter);
```

#### **TOPICS**

- 1. Classes & Objects
- 2. Properties (fields, variables, attributes) & Methods (functions)
- 3. Dot
- 4. Creating your first class **Spot**
- 5. Constructors
  - Default
- Parameters
  - Overloading

## Writing our first constructor

We want to write a new constructor that will take three parameters

- xPos
- yPos
- diamtr

These values will be used to initialise the

- xCoord,
- yCoord
- Diameter variables.

```
Spot sp;
void setup(){
 size (100,100);
 noStroke();
 sp = new Spot();
 sp.xCoord = 33;
 sp.yCoord = 50;
 sp.diameter = 30;
void draw(){
 background(0);
 ellipse(sp.xCoord, sp.yCoord,
             sp.diameter, sp.diameter);
```

## Writing our first constructor

We want to write a new constructor that will take three parameters

- xPos
- yPos
- diamtr

These values will be used to initialise the

- xCoord,
- yCoord
- Diameter variables.

```
class Spot
 float xCoord, yCoord;
 float diameter;
 Spot(float xPos, float yPos, float diamtr)
  xCoord = xPos;
  yCoord = yPos;
  diameter = diamtr;
```

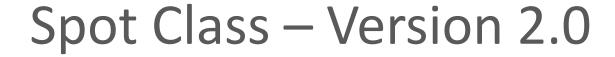

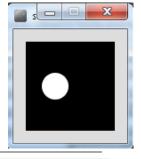

```
class Spot
Spot sp;
                                 float xCoord, yCoord;
void setup()
                                 float diameter;
 size (100,100);
                                 Spot(float xPos, float yPos, float diamtr)
 noStroke();
 sp = new Spot(33, 50, 30);
                                  xCoord = xPos;
                                  yCoord = yPos;
                                  diameter = diamtr;
void draw()
 background(0);
 ellipse(sp.xCoord, sp.yCoord, sp.diameter, sp.diameter);
```

#### **TOPICS**

- 1. Classes & Objects
- 2. Properties (fields, variables, attributes) & Methods (functions)
- 3. Dot
- 4. Creating your first class **Spot**
- 5. Constructors
  - Default
  - Parameters
- Overloading

## **Overloading Constructors**

 We can have as many constructors as our design requires, ONCE they have unique parameter lists.

 We are overloading our constructors in Version 3.0...

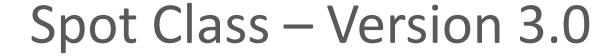

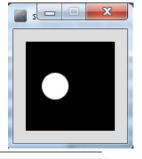

```
class Spot{
                                 float xCoord, yCoord;
Spot sp;
                                 float diameter;
void setup()
                                 Spot(){
 size (100,100);
 noStroke();
                                 Spot(float xPos, float yPos, float diamtr){
 sp = new Spot(33, 50, 30);
                                  xCoord = xPos;
                                  yCoord = yPos;
                                  diameter = diamtr;
void draw()
 background(0);
 ellipse(sp.xCoord, sp.yCoord, sp.diameter, sp.diameter);
```

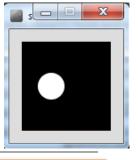

Default Constructor with NO parameters

```
class Spot{
 float xCoord, yCoord;
 float diameter;
 Spot(){
Spot(float xPos, float yPos, float diamtr){
  xCoord = xPos;
  yCoord = yPos;
  diameter = diamtr;
```

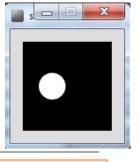

A second Constructor with a (float, float, float) parameter list.

```
class Spot{
 float xCoord, yCoord;
 float diameter;
Spot(){
Spot(float xPos, float yPos, float diamtr){
  xCoord = xPos;
  yCoord = yPos;
  diameter = diamtr;
```

## Questions?

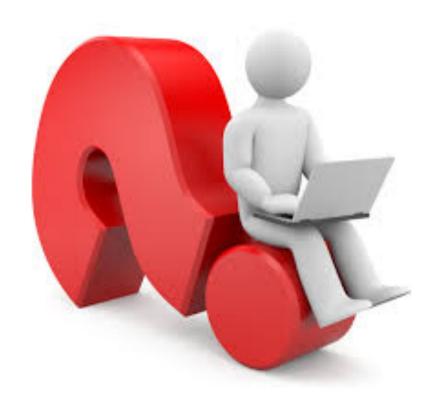

#### References

Reas, C. & Fry, B. (2014) Processing – A
 Programming Handbook for Visual Designers and Artists, 2<sup>nd</sup> Edition, MIT Press, London.